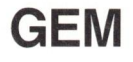

GEM er en ny form for kommunikation mellem en bruger og en datamat. I stedet for kun at kommunikere i skrift, har man nu mulighed for en grafisk dialog.

Regnecentralen tilbyder følgende GEM produkter til Partner:

- **GEM Collection,** der består af GEM Desktop GEM Paint GEM Write
- e GEM Draw
- e GEM Graph
- e GEM Wordchart

I dansksprogede udgaver

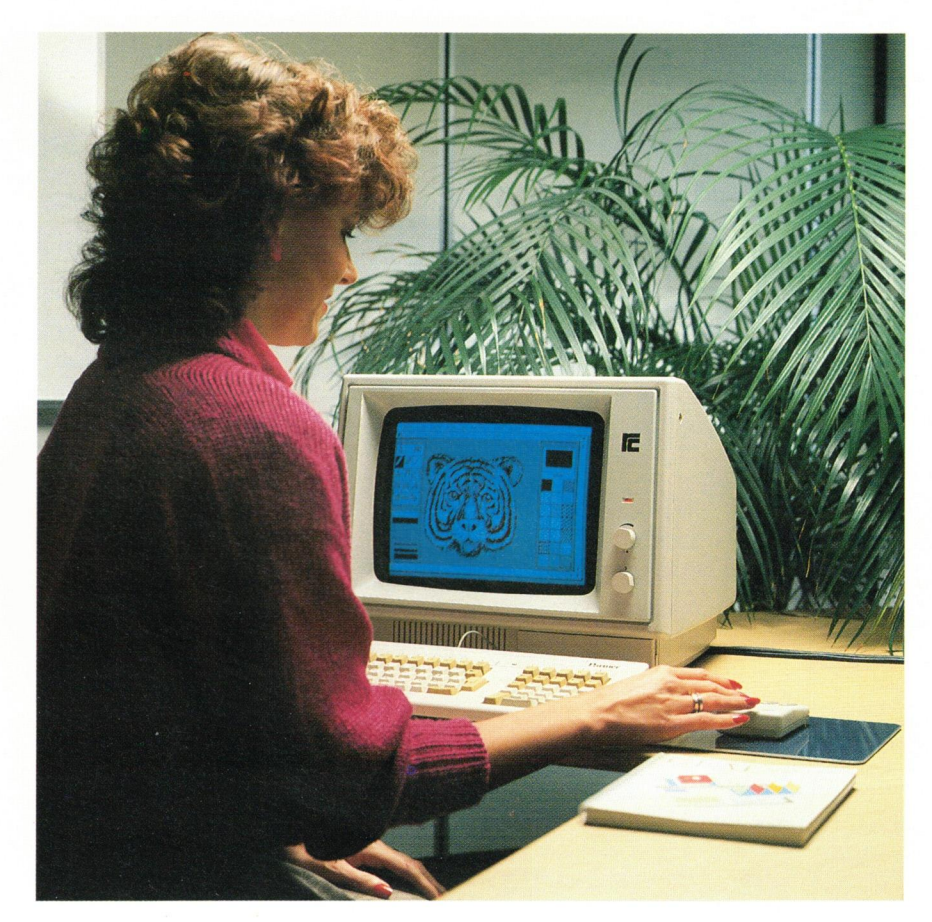

GEM, en forkortelse for Graphics Enviroment Manager, betyder noget i retning af grafisk brugergrænseflade.

I stedet for at kommunikere med brugeren via menusystemer, er grundstammen i GEM, et program med navnet GEM desktop. Det er et »skrivebord«, der er fyldt med symboler, såkaldte Ikoner, som forestiller kendte genstande fra det daglige kontorarbejde. I stedet for primært at anvende et tastatur til at afgive sine kommandoer, anvender man i GEM en mus. På skærmen ses en pil, der følger de bevægelser, der foretages med musen.

For at kunne anvende GEM skal man kende følgende begreber: — »Klik« med musen

- »Træk« med musen
- Ikoner
- Rullegardinsmenuer

»Klik« betyder at udvælge. Man flytter musen hen på det, man vil udvælge og trykker på knappen på musen.

»Træk«-teknikken anvendes blandt andet til at flytte. »Træk« foretages ved at trykke på tasten på musen og holde tasten nede, mens musen flyttes.

Ikoner er små billeder, der symboliserer de begreber, man arbejder med (diske, programmer, data, kataloger, malerpensel osv).

Fælles for alle GEM programmer er, at den øverste linien på skærmen er en »menulinie«. Når man peger på et felt i menulinien, ruller et »rullegardin« med en række nye valg ned. Man kan herefter foretage yderligere valg ved hjælp af musen.

Et andet fælles træk for de fleste . GEM programmer er, at de benytter tegnfonte. Det betyder, at man ikke er bundet til at anvende de almindelige EDB-bogstaver i f.eks. sine tegninger, men at man kan anvende typografiske tegn.

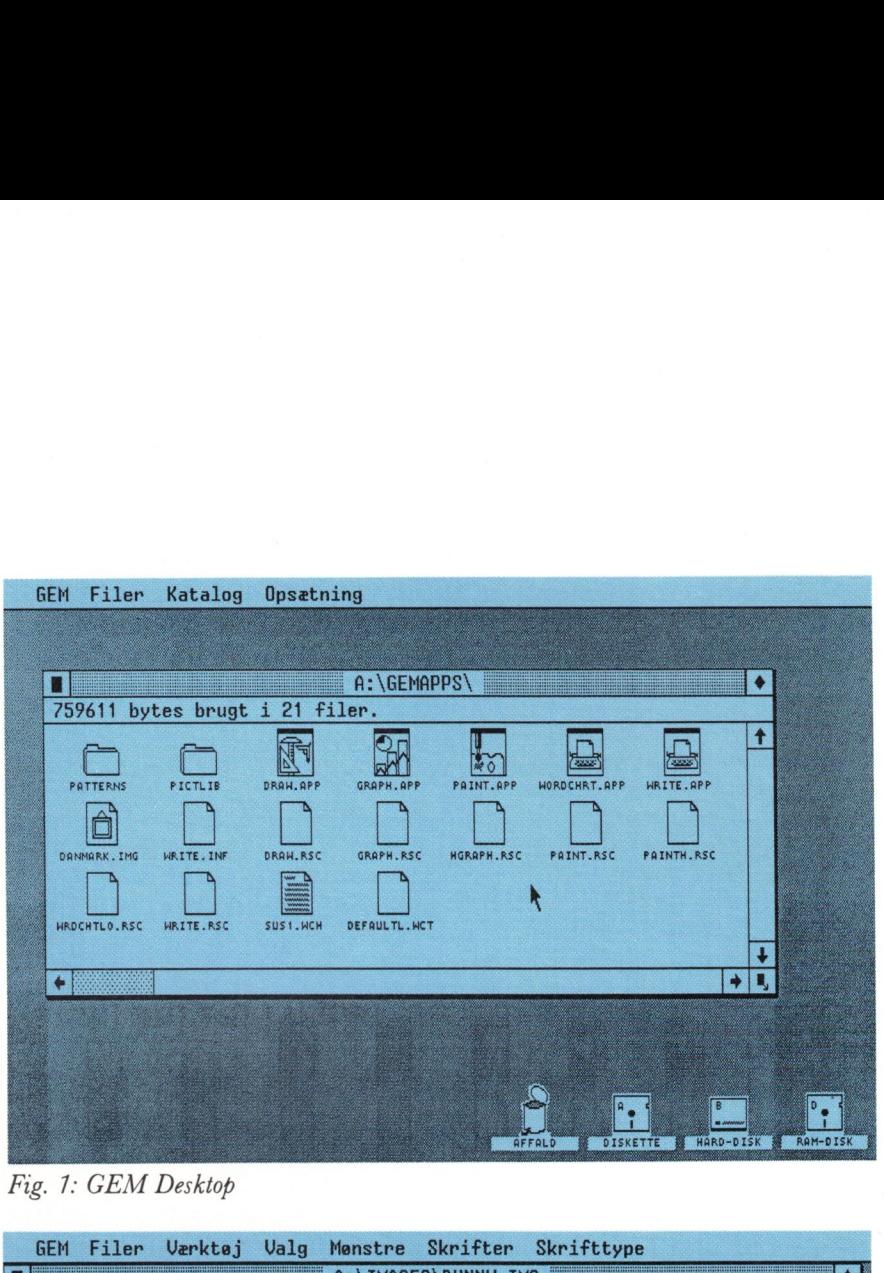

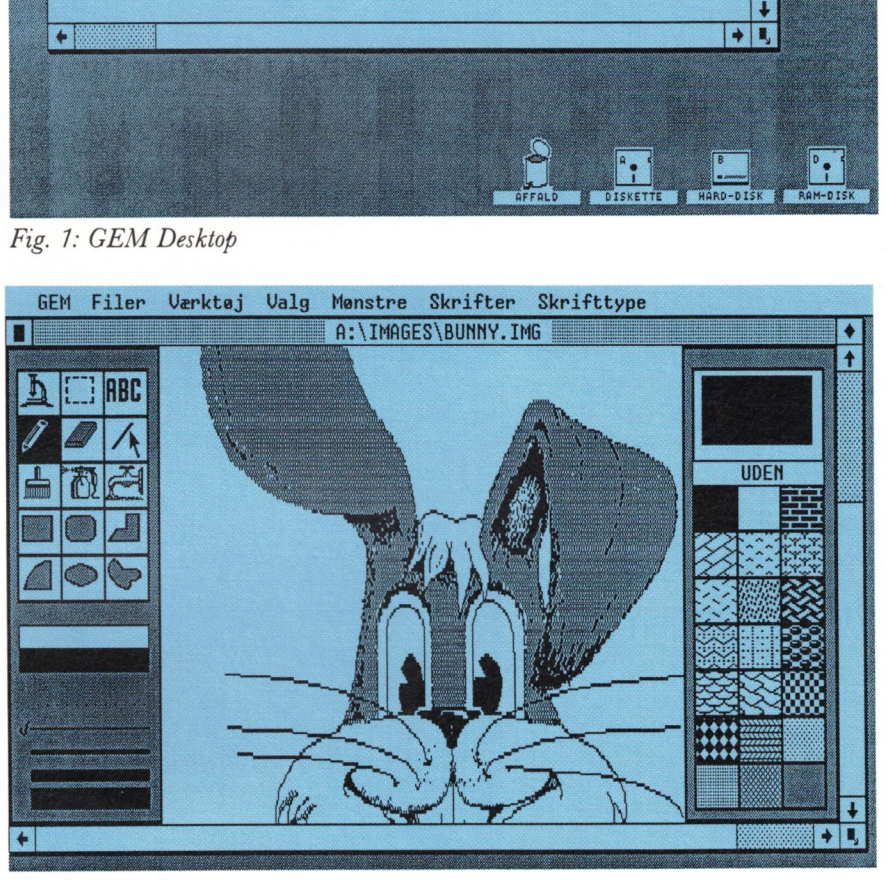

Fig. 2: GEM Paint

Et eksempel viser, hvor enkelt det er at anvende GEM: Hvis man ønsker at kopiere indholdet af en diskette i disk A over på hard disken (disk B) gøres det på følgende måde: man peger på symbolet for disk A med musen, trykker knappen på musen ned, holder den nede mens man flytter musen over på symbolet for disk B, og slipper knappen. Enklere kan det vel ikke gøres!

### GEM Collection

GEM Collection er det basale produkt i forbindelse med GEM. Det består af følgende:

- e GEM systemfiler
- e GEM Desktop
- e GEM Paint
- e GEM Write

GEM systemfiler omfatter de tegnfonte og styreprogrammer, der kræves for at man kan behandle systemets ydre enheder grafisk.

GEM Desktop er det »elektroniske« skrivebord, hvorpå man kan starte programmer, slette og omdøbe data, regne med en lommeregner etc.

GEM Paint er et enkelt maleprogram. Det er en elektronisk tegneblok og musen kan anvendes som enten blyant, pensel, sprøjtepistol.

GEM Write er et tekstbehandlingsprogram, hvor man kan kombinere tekst og grafik. Selve teksten kan skrives med forskellige skrifttyper, fed skrift, kursiv eller understreget.

GEM Write indeholder alle de gængse tekstbehandlingsmuligheder for: flytte rundt i teksten, søge/ erstatte tekster, centrere tekster, anvende top og bund-margen tekster, indsætte specialtegn etc.

De billeder, man kan indsætte i teksten, skal være lavet med et af de øvrige GEM programmer.

### GEM DRAW

GEM Draw er et alsidigt tegneprogram. GEM Draw gør det let at fremstille forretningsgrafik og tegninger af enhver art. Et medfølgende bibliotek indeholder en omfattende samling af færdige tegninger.

Et GEM Draw billede består af en række billedelementer. Disse kan grupperes, forstørres, formindskes, flyttes, justeres mod højre, venstre etc., samt kopieres. I GEM Draw kan man arbejde med to billeder samtidig, hvilket betyder, at man kan kopiere det hele eller dele af allerede eksisterende tegninger ind i ens aktuelle tegning.

# GEM Graph

GEM Grapbh er beregnet til præsentation og bearbejdelse af statistikker. GEM Graph gør det nemt og enkelt at omsætte data til grafik. Programmet kan indlæse data, der er skrevet i gængse dataformater eller med et af de mest udbredte kalkulationsprogrammer.

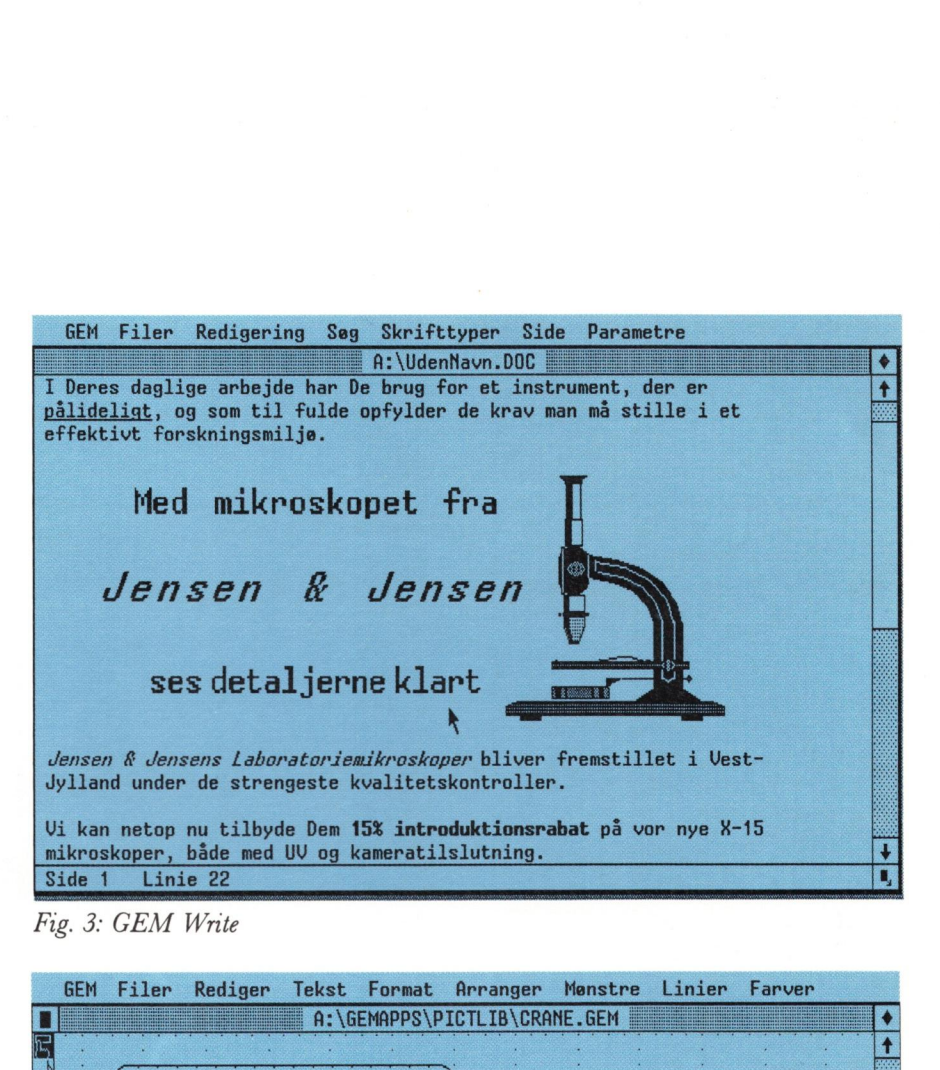

Fig. 3: GEM Write

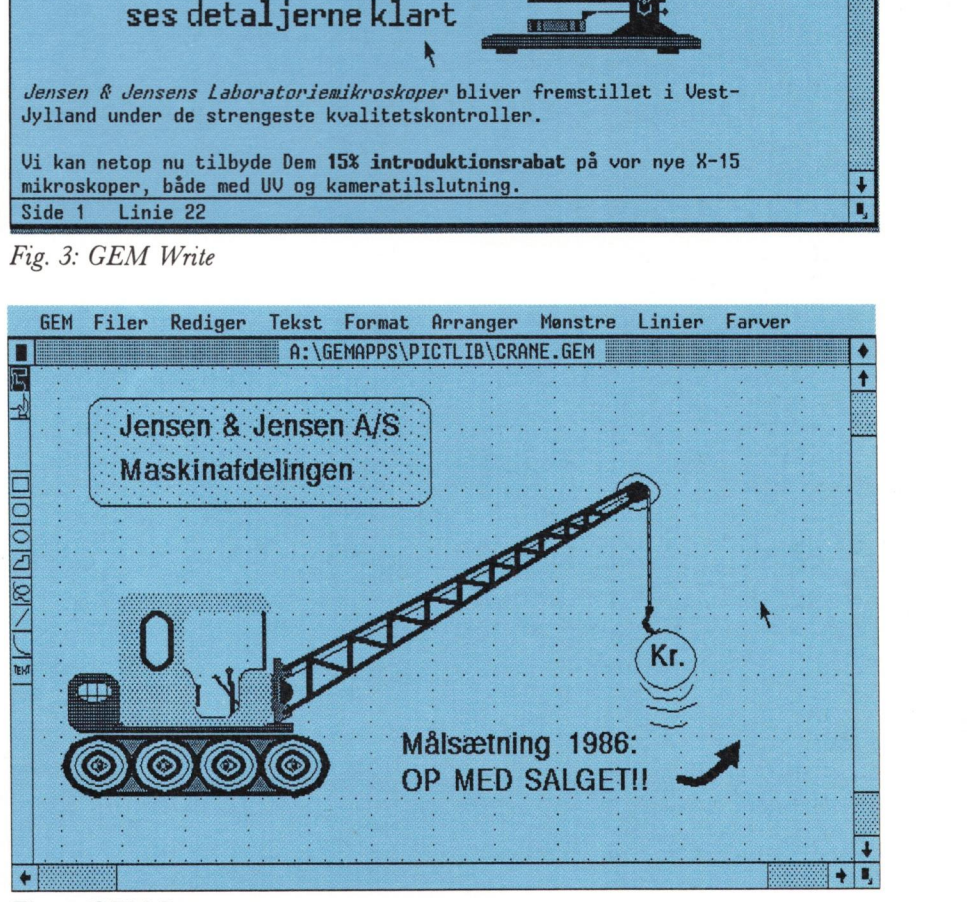

Fig. 4: GEM Draw

Data kan præsenteres i form af søjlediagrammer (2-D og 3-D), lagkagediagrammer, landkort, kurver, symbolske søjlediagrammer osv.

# GEM Wordchart

GEM Wordchart er beregnet til udarbejdelse af teksttransparenter. Ved hjælp af GEM Wordchart kan man lave transparenter med forskellige skriftstørrelser og formater lige så let som at skrive på skrivemaskine. Programmet indeholder en række færdige skabeloner til transparanter, der blot skal udfyldes med tekst.

 $\overline{\phantom{a}}$ 

and the contract of the contract of the contract of

#### Bemærk

 leveres fra ca. 3. kvartal 1986.ner ut transpara<br>udfyldes med t<br>og GEM Worc<br>3. kvartal 1986 GEM Graph og GEM Wordchart

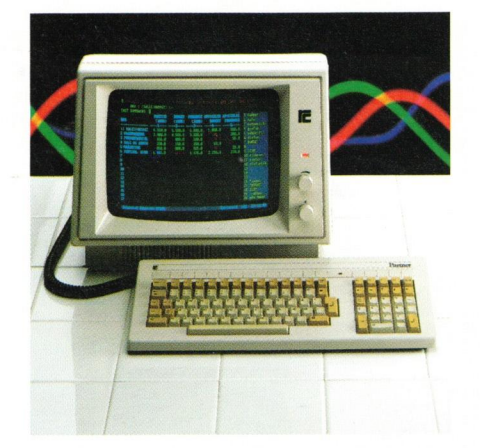

# Regnecentralen Regnecentralen Ret til ændringer forbeholdes